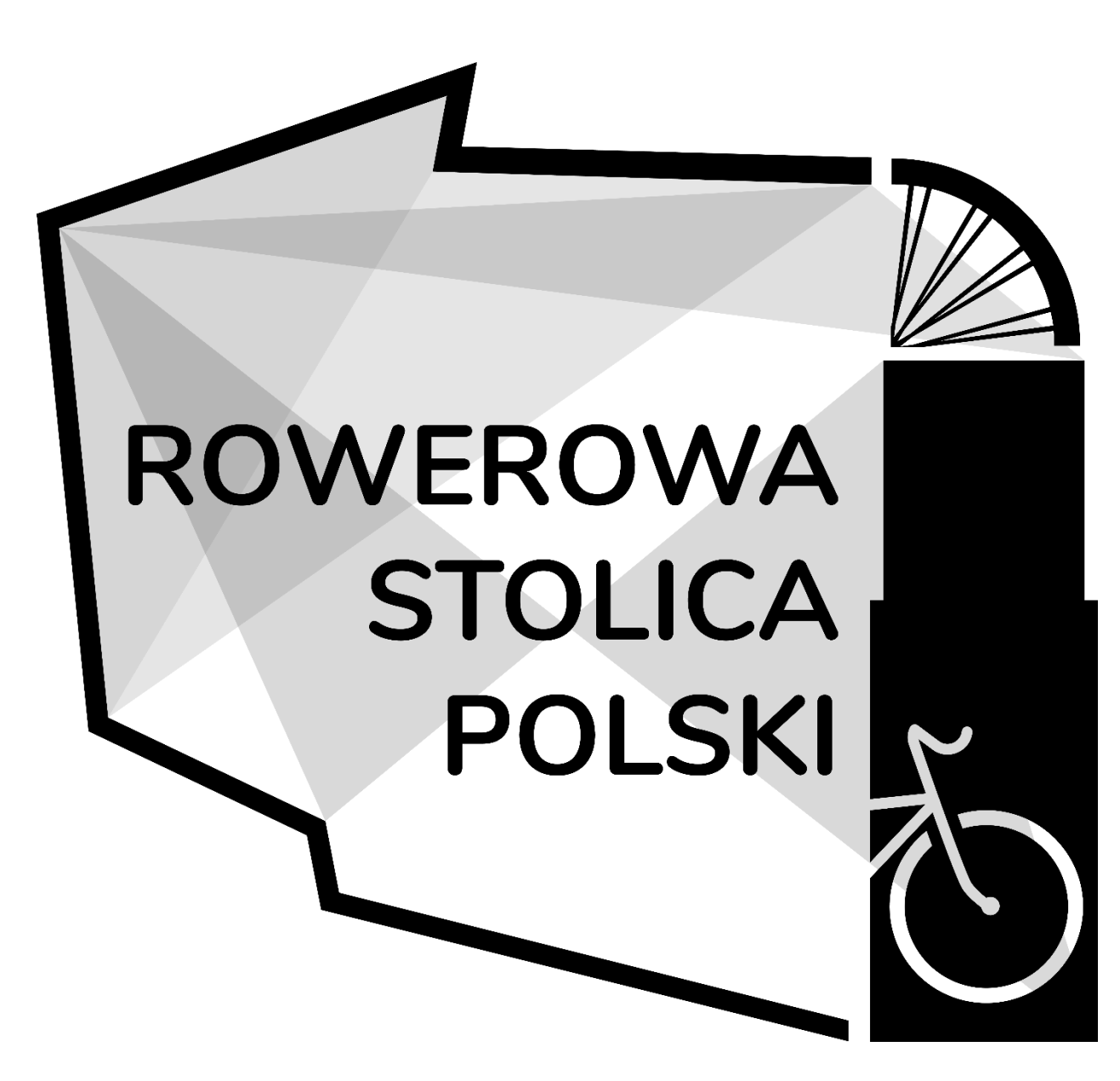

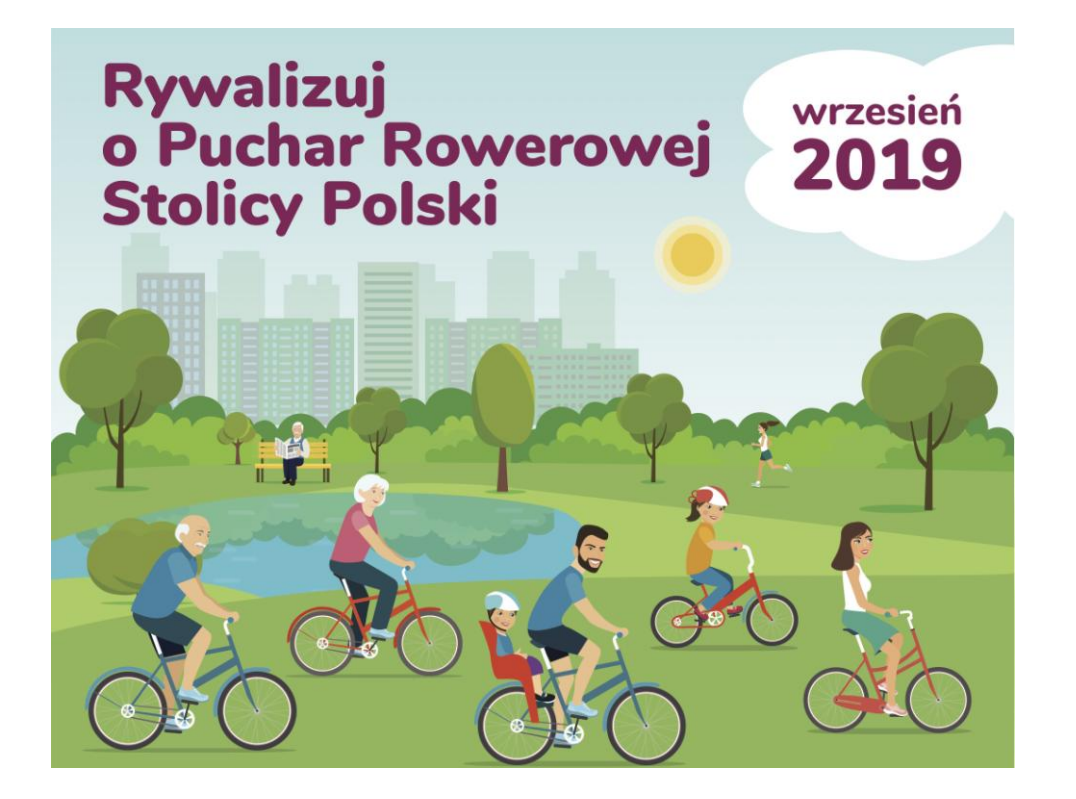

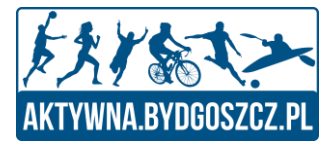

# Rywalizacja o Puchar Rowerowej Stolicy Polski

Czyli krok po kroku o Naszej Rywalizacji w Aplikacji

-

## **Pobranie Aplikacji**

Od 1 Lipca na czas trwania Rywalizacji, nazwa aplikacji zostanie zmieniona na "Rowerowa Stolica Polski"

Aplikacja jest dostępna do pobrania za darmo ze sklepów - Google Play (Android) oraz Apple Store (iOS).

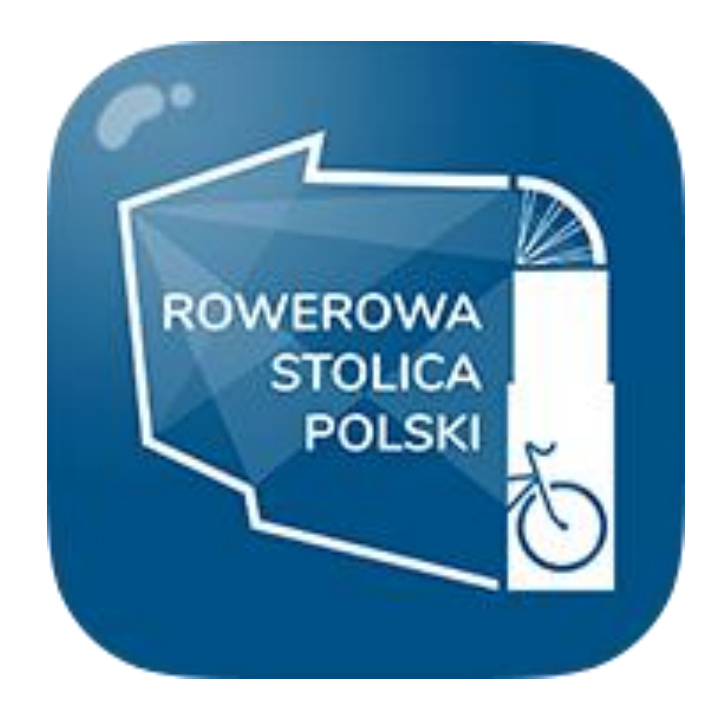

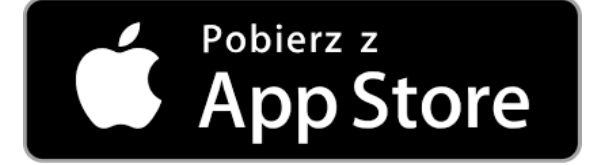

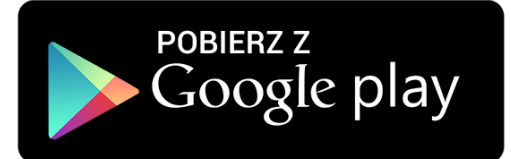

# Rejestracja oraz Panel Użytkownika

#### **Puchar Rowerowej Stolicy Polski**

#### **Rejestracja oraz Panel Użytkownika**

Po pobraniu aplikacji użytkownik dokonuje: 1. rejestracji lub logowania

Logowanie może nastąpić z wykorzystaniem:

- 1. e-maila użytkownika
- 2. konta Facebook

Dzięki zalogowaniu do aplikacji użytkownik zyskuje:

- 1. opcję śledzenia swoich wyników
- 2. zapisywania osiągnięć
- 3. uczestniczenia w Rywalizacji

Użytkownik ma możliwość wyboru czy chce korzystać z pełnej wersji aplikacji czy z wersji dostosowanej do Rywalizacji o Puchar Rowerowej Stolicy Polski.

Panel Użytkownika pozwala na edytowania swoich danych.

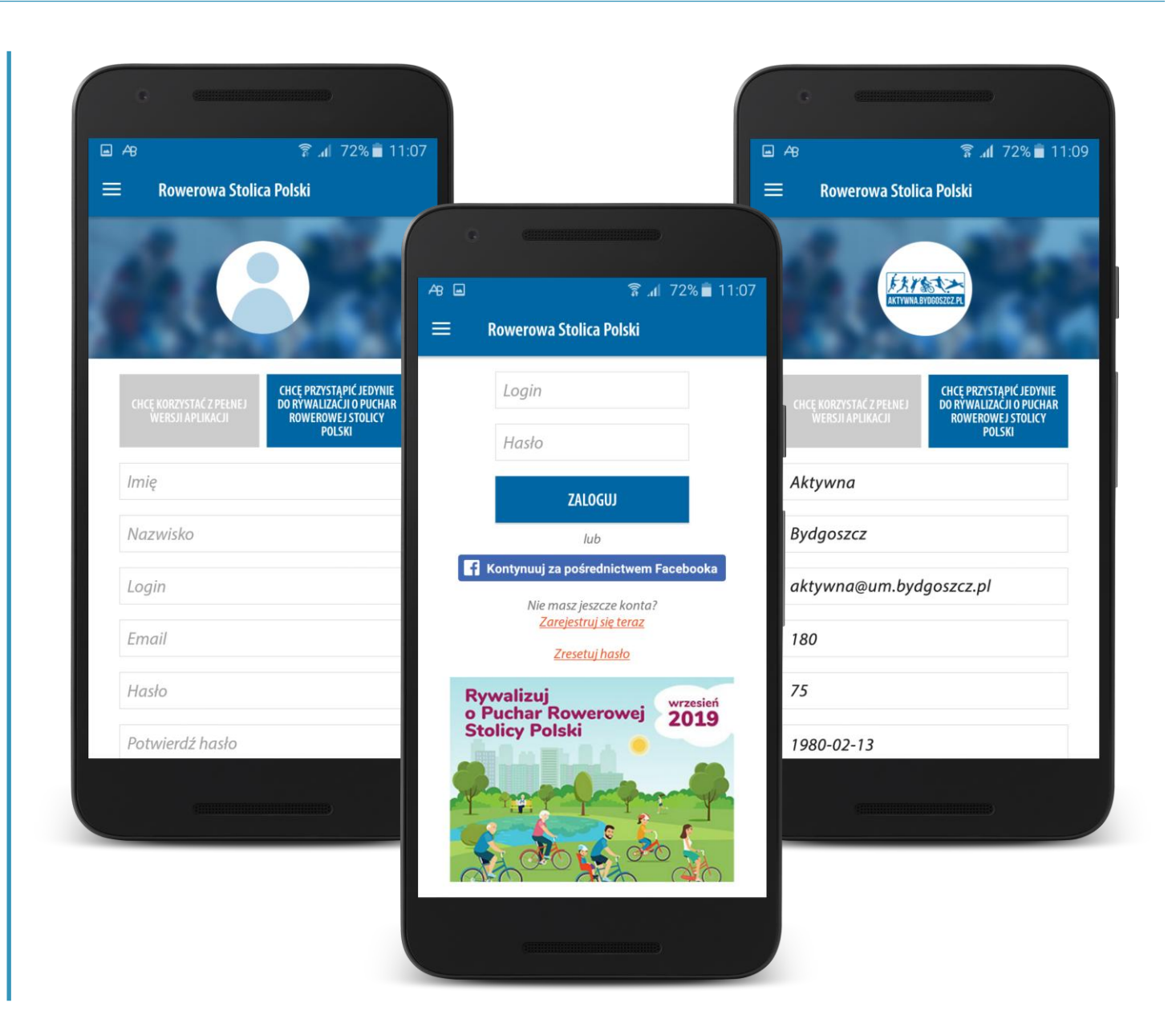

#### Puchar Rowerowej Stolicy Polski

## Dział: Rywalizacja

## **Rywalizacja - Informacje**

W zakładce widzimy Rywalizację o Puchar Rowerowej Stolicy Polski. Startujemy 1 września.

Każdy zarejestrowany użytkownik będzie miał możliwość przystąpienia do Rywalizacji od 1 Lipca.

"Punkty" zaczną się nabijać dopiero od daty startu Rywalizacji.

Aby zapisać się do Rywalizacji należy przejść do szczegółowej informacji o Rywalizacji następnie wybrać miasto oraz grupę i nacisnąć przycisk dołącz - to takie proste!!!

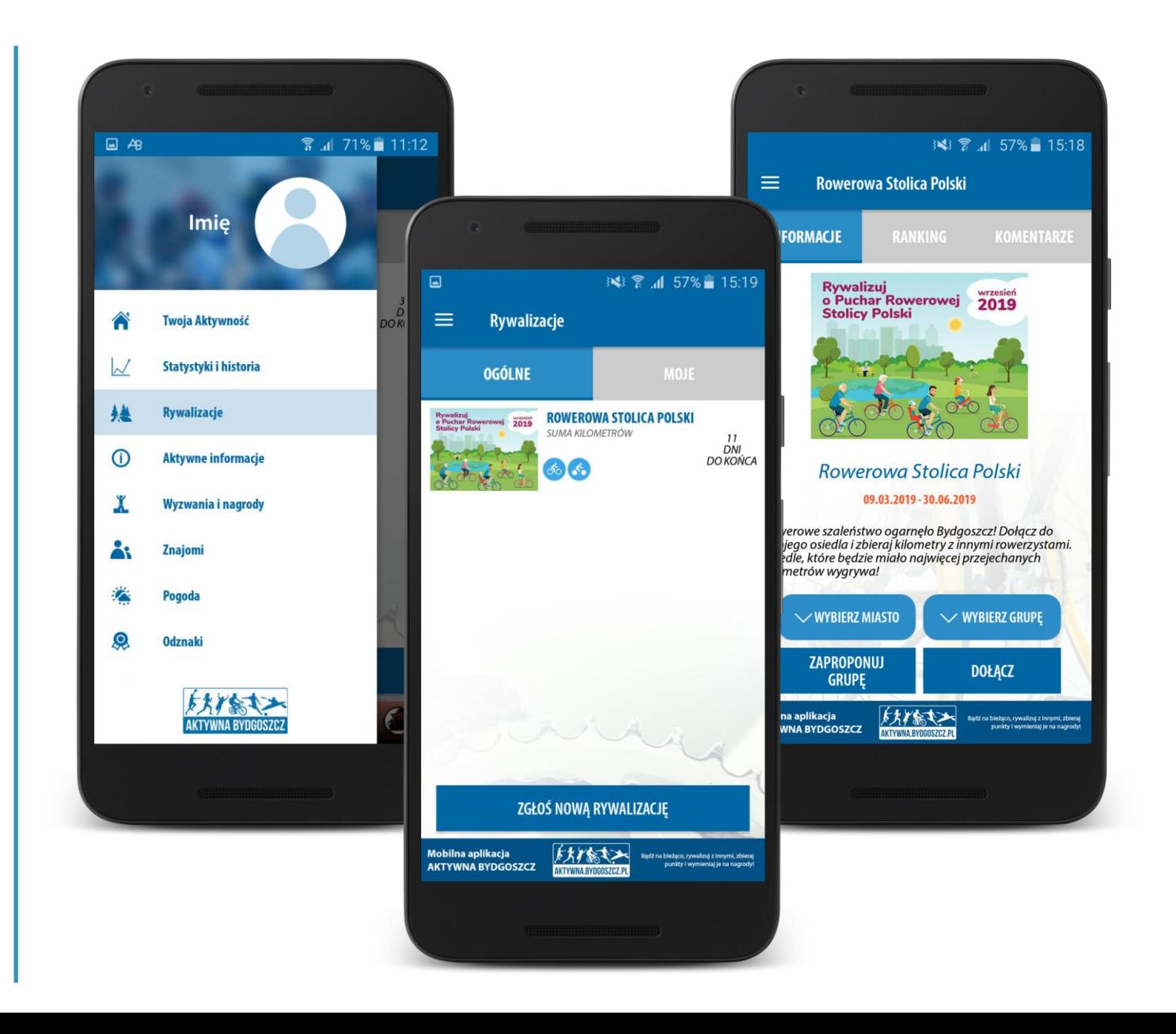

# Dział: Rywalizacja

#### Puchar Rowerowej Stolicy Polski

#### **Rywalizacja - Zapis**

Użytkownik zapisując się do rywalizacji, wybiera z rozwijanej listy Miasto, które chce reprezentować.

Dodatkowo może przyłączyć się do określonej grupy np. zakładu pracy lub szkoły, dzielnicy.

Zarówno Miasta jak i grupy są wcześniej dodane do listy przez administratorów - unikniemy w ten sposób błędnie wprowadzanych nazw lub stosowanie zróżnicowanych form wpisywania tej samej nazwy.

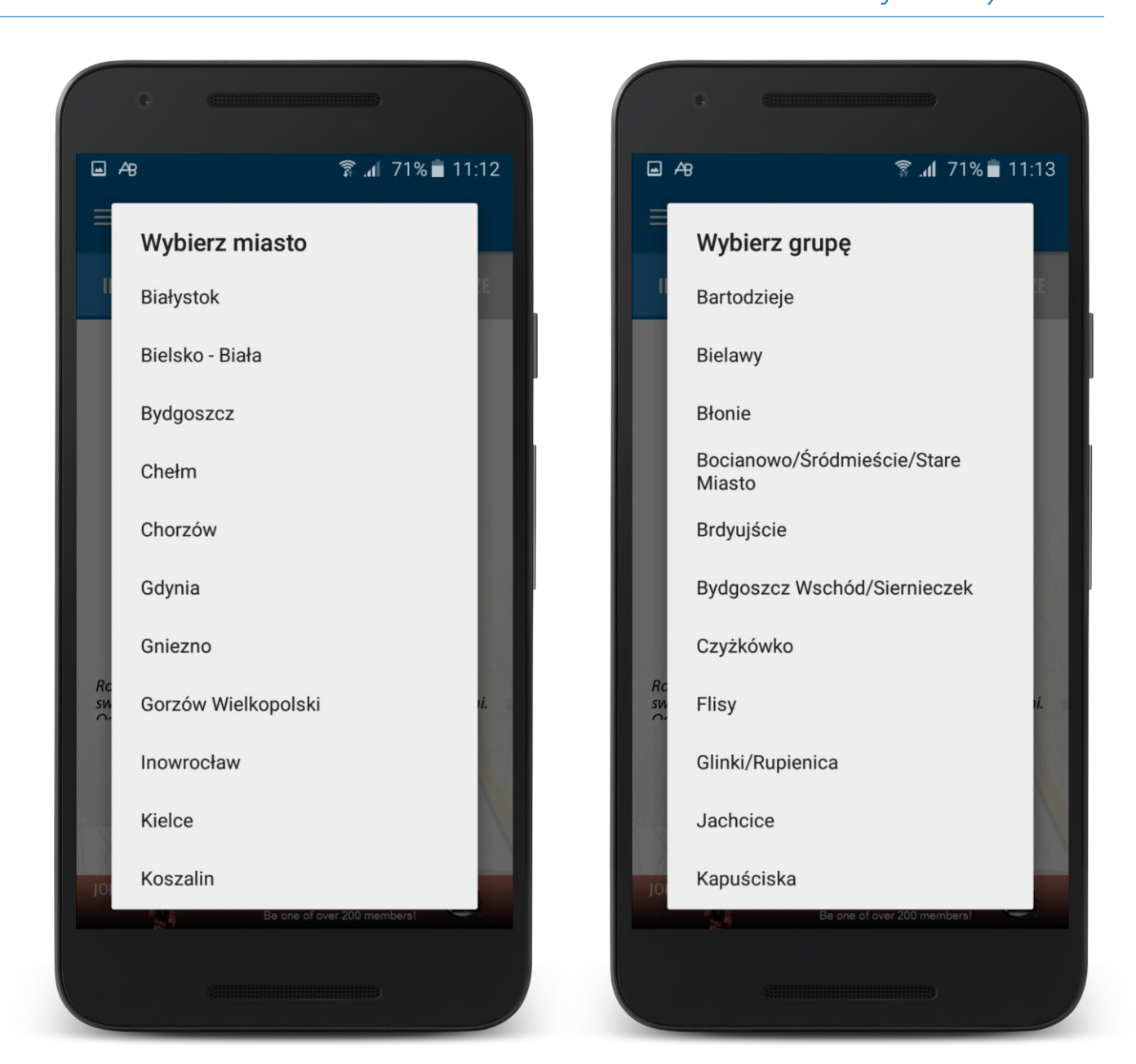

# Dział: Rywalizacja

#### Puchar Rowerowej Stolicy Polski

#### **Rywalizacja - Zgłaszania Grup**

Jeżeli na liście "Grupy", nie widzimy interesującego nas podmiotu - np. naszej firmy, może zgłosić "Nową Grupę" do administratora. Po uzyskaniu akceptacji podmiot będzie widoczny na liście.

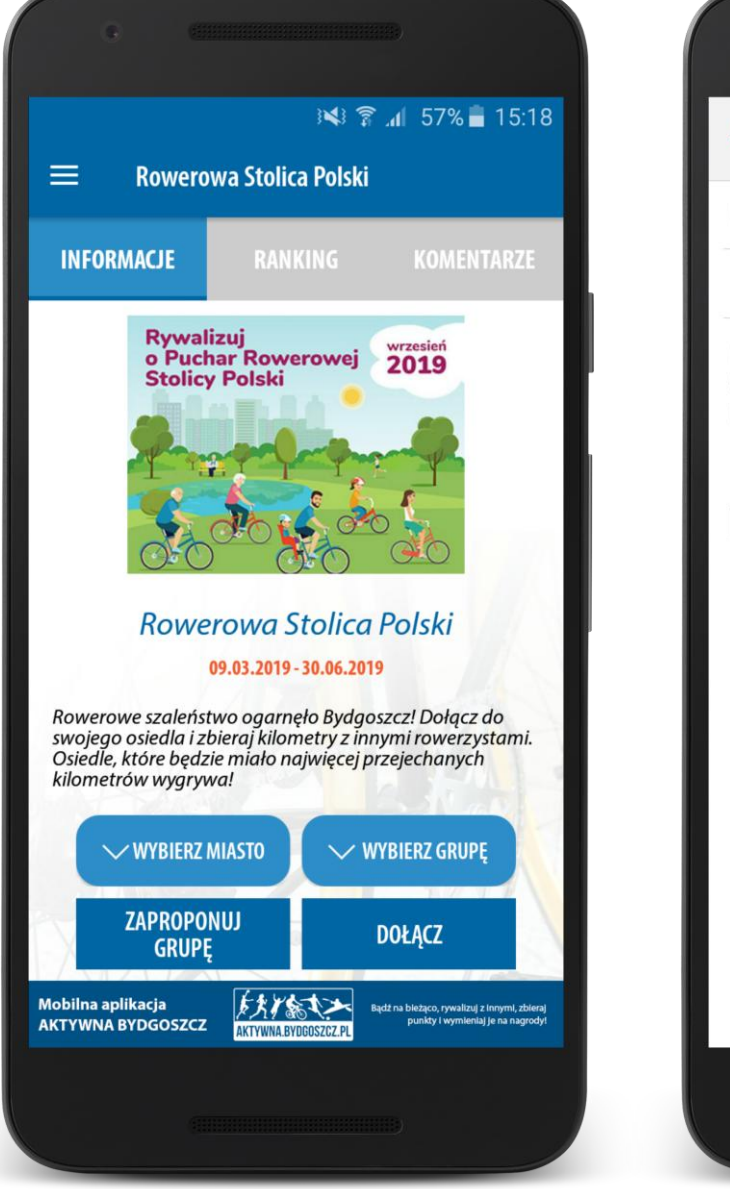

DOŁĄCZ WYŚLIJ  $\leftarrow$ **WIECEJ** aktywna@um.bydgoszcz.pl Do  $\checkmark$ Zgłoszenie nowej grupy Proszę o dodanie do rywalizacji "Rowerowa Stolica Polski" nowej grupy o nazwie ... dla miasta ...

# Dział: Rywalizacja

### **Rywalizacja - Ranking**

Panel prezentuje obecną pozycję Miast biorących udział/konkurujących ze sobą w Naszej Rywalizacji oraz wynik indywidualny użytkownika.

#### **Informacje**

Panel górny - Miasta zajmujące pozycję 1 - 3. Panel dolny - miejsce zajmowane przez Miasto użytkownika oraz wyniki Miast bezpośrednio konkurujących - zajmujących jedną lokatę wyżej i jedną niżej.

#### **Ranking**

Wybór zakładki Ranking – przenosi użytkownika do informacji szczegółowych. Możliwość podglądu wyników grup oraz wyników indywidualnych.

#### **Komentarze**

Komunikator tekstowy między użytkownikami biorącymi udział w Rywalizacji.

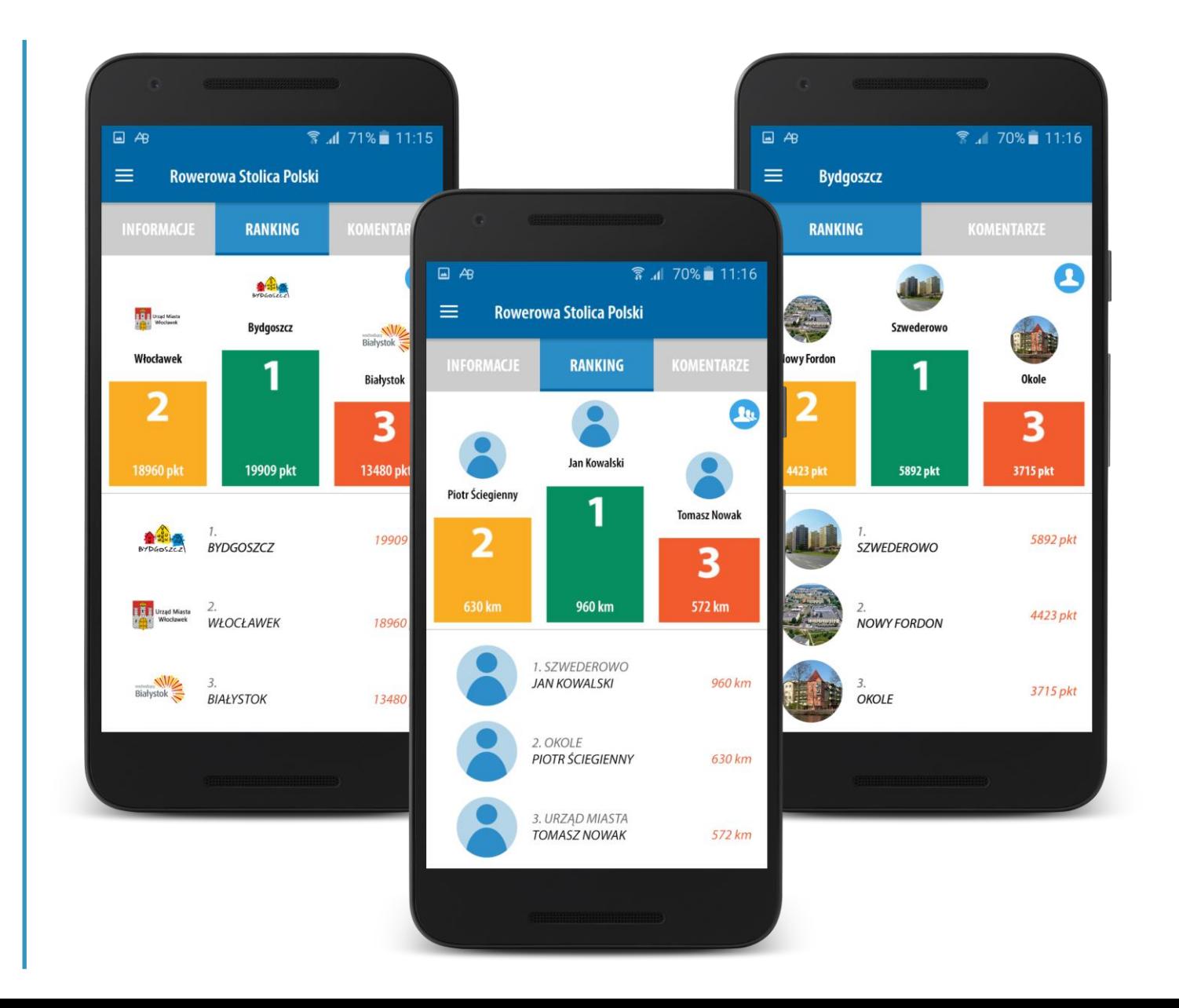

#### **Rywalizacja - Przelicznik**

Miasto X - 1 000 000 mieszkańców Miasto Y - 250 000 mieszkańców

#### **Przykładowo, mieszkańcy obu miast zrobiły łącznie po 100 km**

Miasto X - (1 000 000 / 1 000 000) \* 100 = 100 pkt Miasto Y - (1 000 000 / 250 000) \* 100 = 4 \* 100 = 400 pkt

#### **Ilość przejechanych kilometrów/ilość mieszkańców:**

Miasto X - 100 / 1 000 000 = 0,0001 km / mieszkańca Miasto Y - 100 / 250 000 = 0,0004 km / mieszkańca

**Współczynnik w obu wypadkach wynosi 4. Dlatego też dla lepszej wizualizacji osiągniętych wyników w aplikacji prezentujemy zdobycz punktową.**

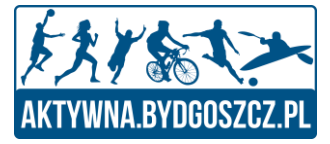

# Aplikacja

- Czyli co otrzyma Użytkownik

# Dział: Menu oraz Twoja Aktywność

### Puchar Rowerowej Stolicy Polski

#### **Menu**

Panel wyboru określonych działów oraz panel informacji o użytkowniku.

## **Twoja Aktywność**

Ekran początkowy aplikacji, pozwalający na natychmiastowe podjęcie aktywności, bez konieczności wyboru czegokolwiek z menu. Na ekranie widoczny:

- Licznik pomiaru czasu
- Licznik przebytego dystansu
- Licznik spalonych kalorii
- Przycisk wyboru dyscypliny
- Przycisk "Start"
- Przycisk przenoszący do mapy/trasy
- Przycisk Asystent Głosowy

#### **Asystent Głosowy**

W trakcie trwania treningu użytkownik będzie informowany o osiągniętych postępach – użytkownik nie musi obserwować telefonu.

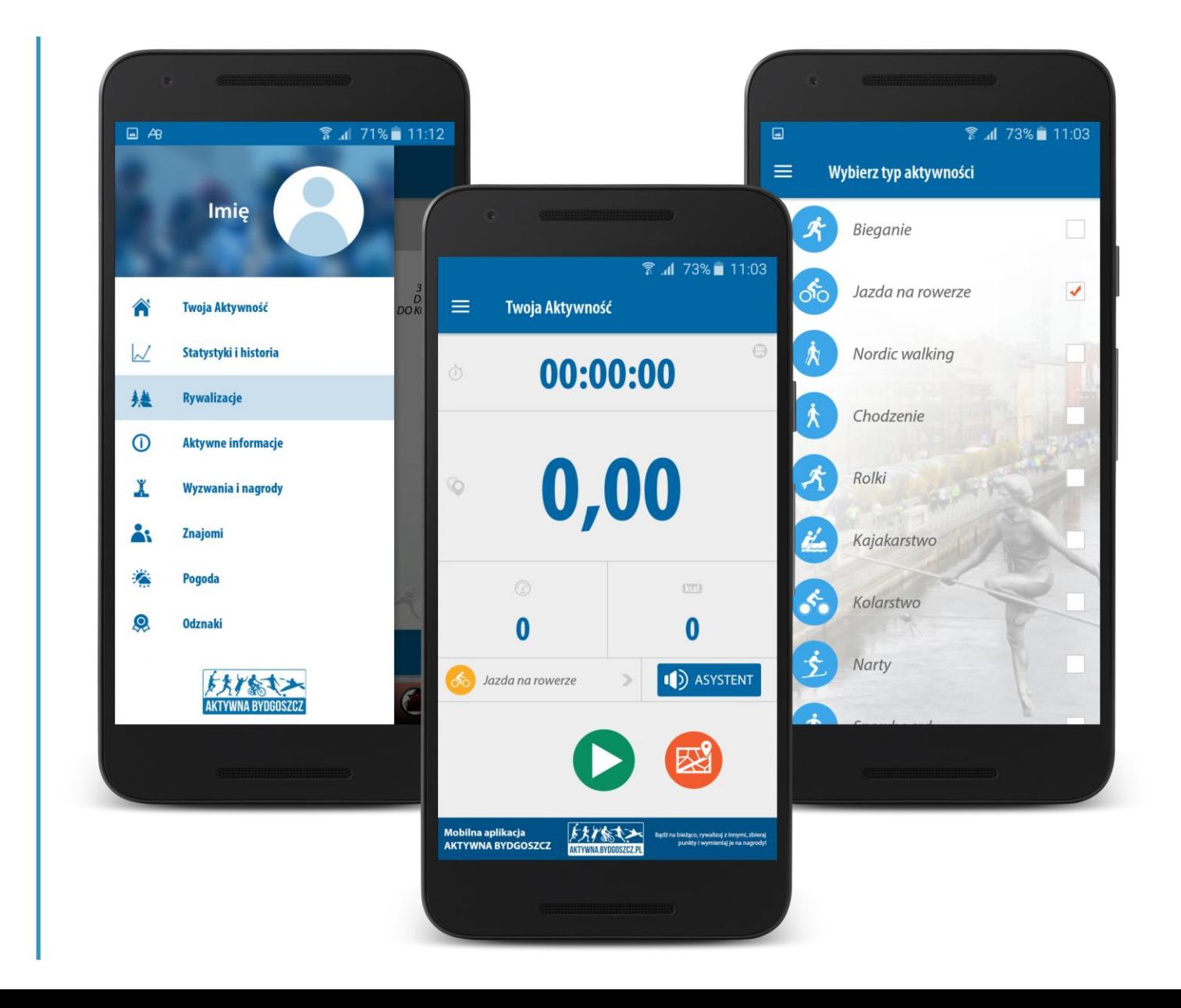

# Dział: Statystyki i Historia / Porównanie Własnych Treningów

## Puchar Rowerowej Stolicy Polski

#### **Statystyki i Historia**

Wizualizacja łącznych osiągnięć danego użytkownika z podziałem na:

- Łączna liczba aktywności
- Łączny czas aktywności
- Łączny dystans
- Łącznie spalone kalorie

#### **Porównanie Własnych Treningów**

Użytkownik wybiera dwa dowolne treningi, a system dokonuje ich porównania, prezentując:

- 1. Przebyty dystans.
- Czas treningu.
- 3. Tempo.
- 4. Ilość spalonych kalorii.
- 5. Wizualizacja tras treningów.

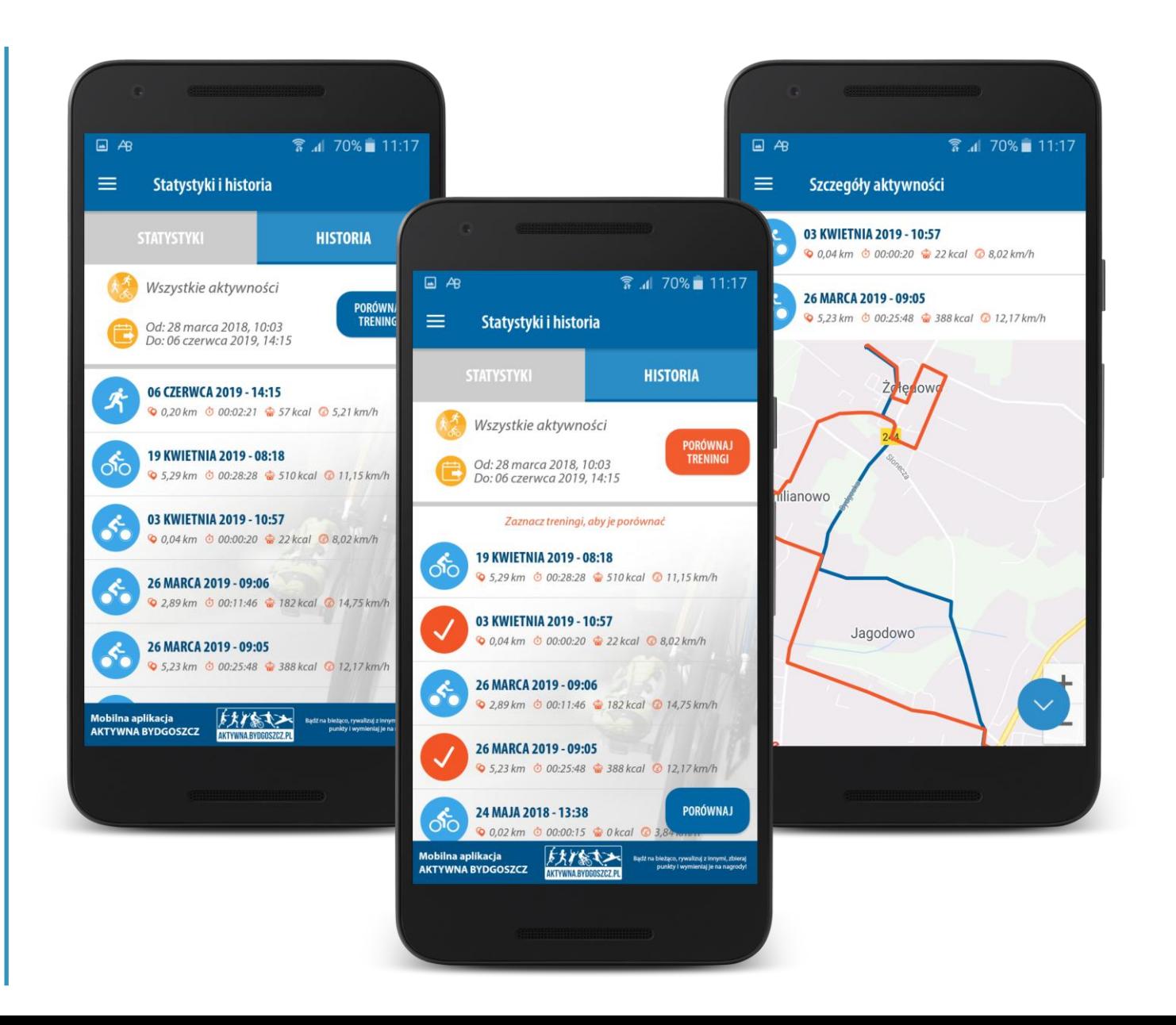

# Dział: Szczegóły Aktywności

#### Puchar Rowerowej Stolicy Polski

## **Szczegóły Aktywności**

Wybierając szczegóły aktywności zyskujemy dostęp do precyzyjnych danych:

- 1. Widok trasy, którą się poruszaliśmy.
- 2. Wykresy prezentujące:
	- 1. Tempo,
	- 2. Wysokość,
	- 3. Prędkość.
- 3. W układzie tabelarycznym, analiza przebytej trasy kilometr po kilometrze.

Użytkownik ma możliwość udostępnienia swoich osiągnięć na platformach społecznościowych.

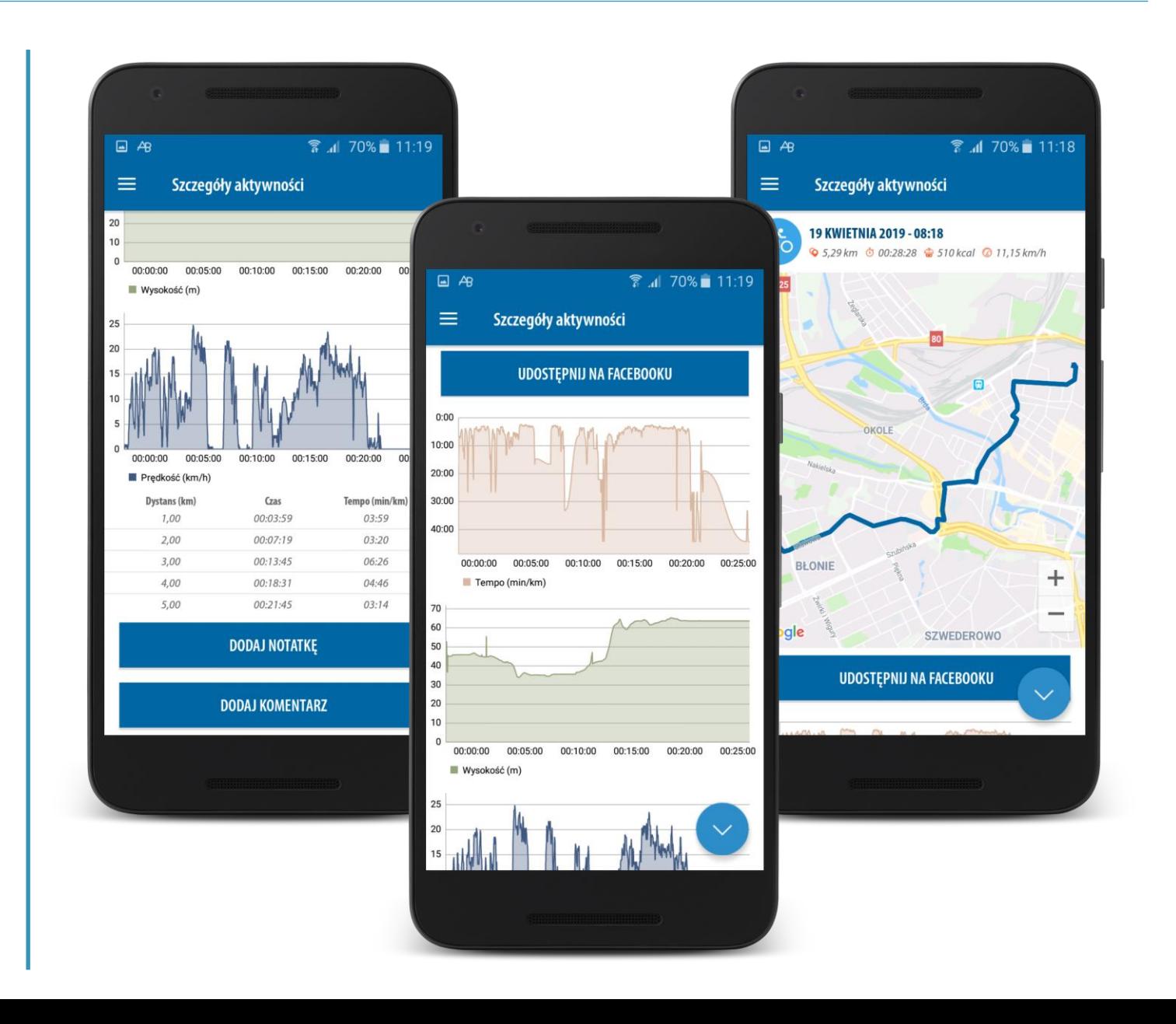

# Dział: Publikacja Treningu

## Puchar Rowerowej Stolicy Polski

#### **Publikacja Treningu**

Aplikacja będzie posiadać rozbudowany zakresu publikowania treningu w mediach społecznościowych:

- 1. Publikacja treningu wraz z wizualizacją trasy.
- 2. Publikacja treningu z informacjami nałożonymi na zdjęcie z biblioteki zdjęć w telefonie.
- 3. Publikacja treningu z informacjami nałożonymi na zdjęcie wykonane aparatem.

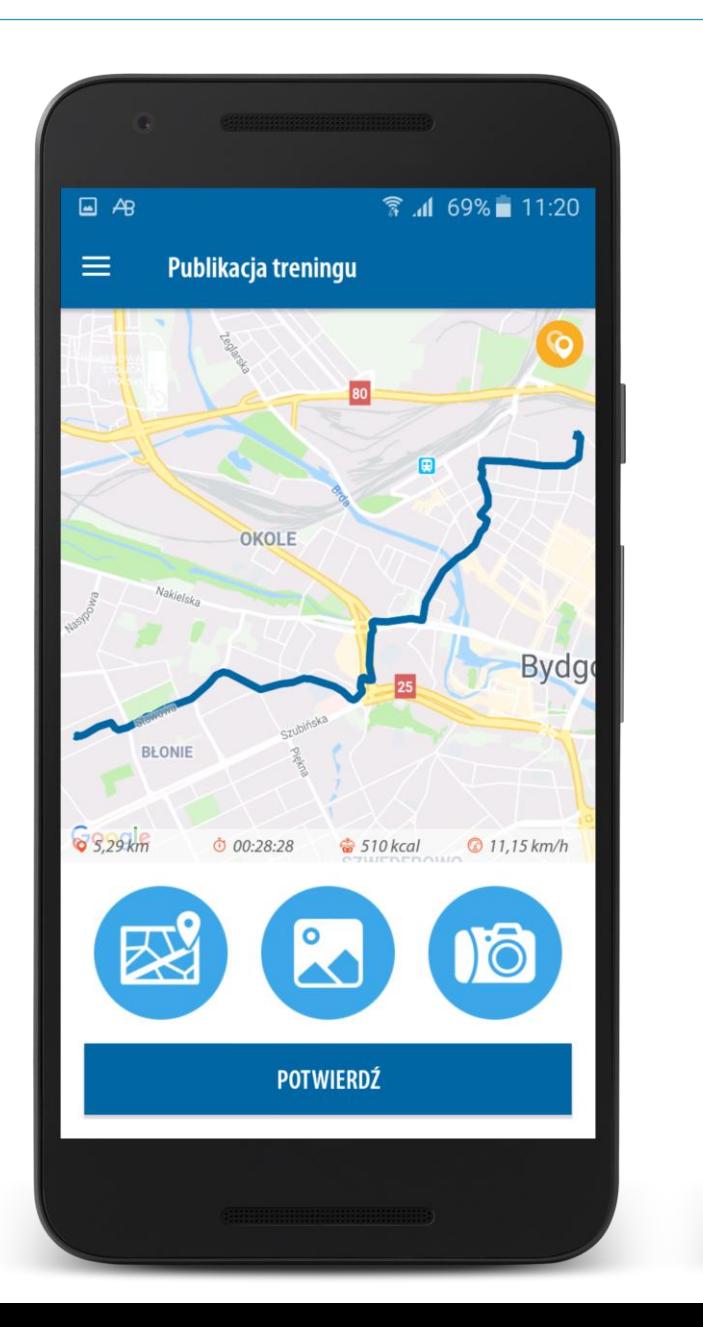

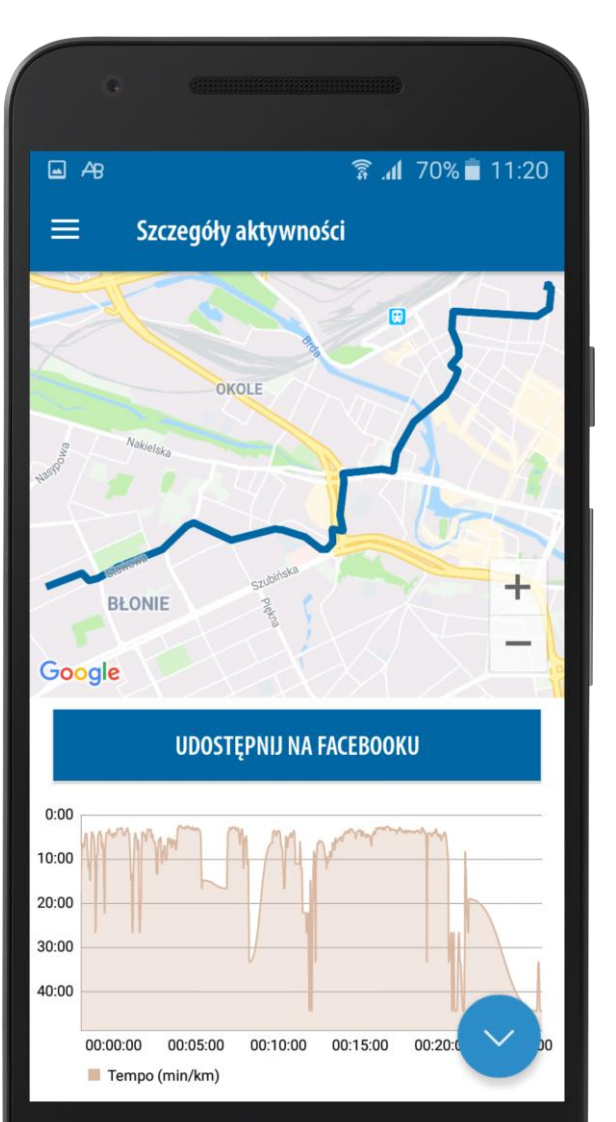

# Dział: Aktywne Informacje

#### Puchar Rowerowej Stolicy Polski

#### **Aktywne informacje**

W układzie tabelarycznym prezentowane najnowsze informacje dotyczące "Aktywnej Bydgoszczy" i Rywalizacji o Puchar Rowerowej Stolicy Polski.

Kliknięcie odpowiedniego wiersza, przenosi użytkownika do ekranu zawierającego szczegółowe/poszerzone informacje dotyczące danego wydarzenia/ogłoszenia.

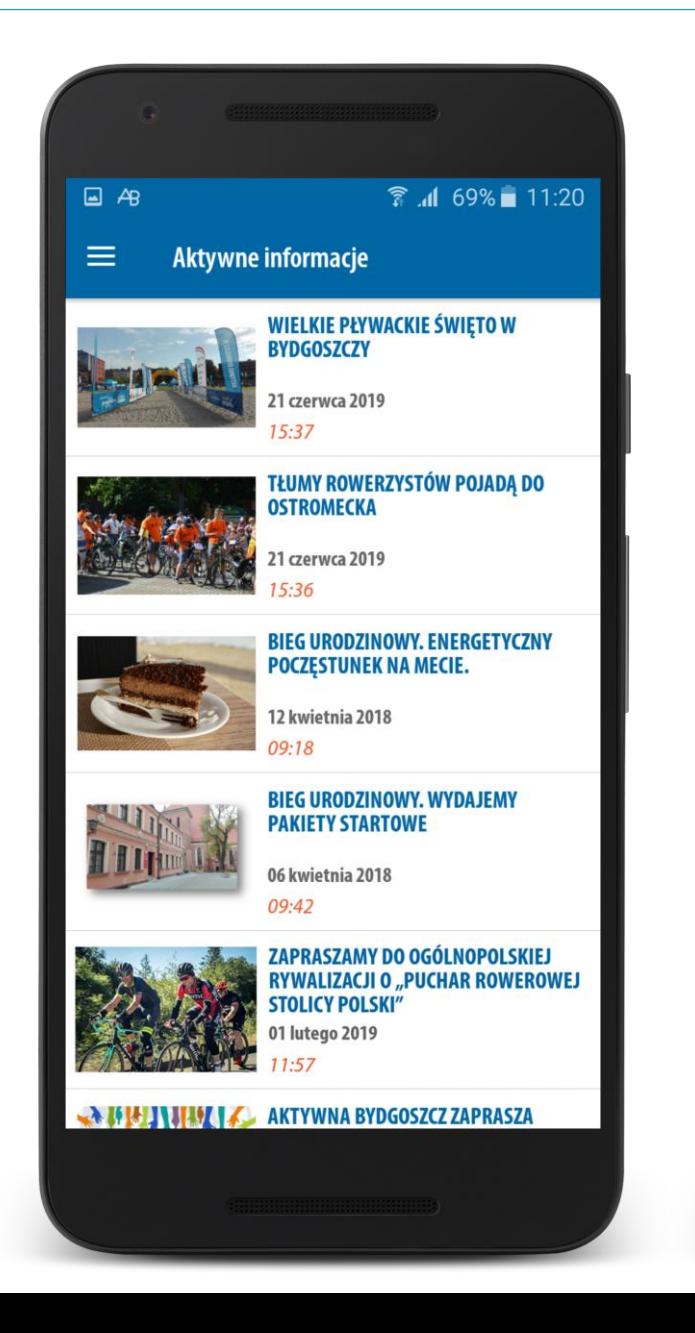

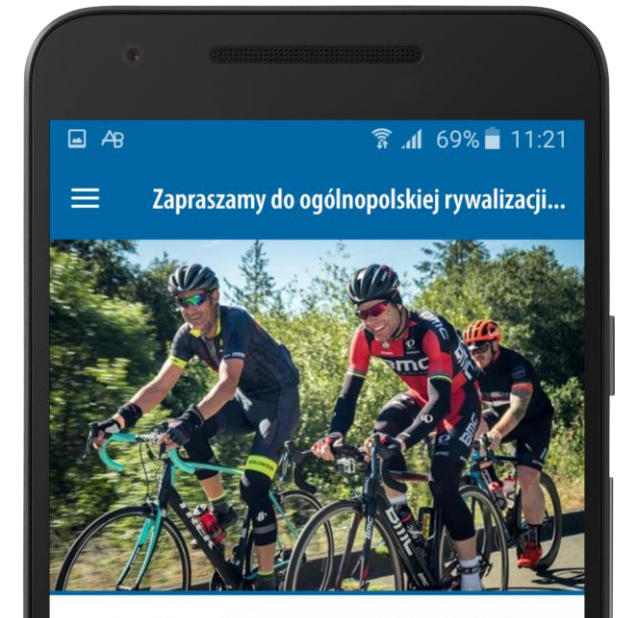

Zapraszamy do ogólnopolskiej rywalizacji o "Puchar Rowerowej Stolicy Polski"

Bydgoszcz korzysta z dobrych rozwiązań innych miast europejskich - wzorem włoskiej Bolonii stworzyliśmy projekt rywalizacji o Puchar Rowerowej Stolicy Polski. Mogą wziąć w niej udział wszyscy amatorzy dwóch kółek. A do samej rywalizacji zaprosiliśmy inne polskie miasta.

Celem projektu jest przede wszystkim propagowanie aktywnego wypoczynku, promocja turystyki rowerowej, promocja jazdy rowerem, jako alternatywnego środka transportu, wdrażanie idei smart city w miastach. Mieszkańcy, jeżdżąc na rowerze w miesiącu rodzinną aktywność z wypoczynkiem na łonie natury.

Raid rozpocznie się w niedziele. 2 czerwca o godz. 10:00 na

# Dział: Wyzwania i Nagrody

## Puchar Rowerowej Stolicy Polski

#### **Wyzwania i Nagrody**

Wyzwania - w zamian za osiągnięcie określonych celów użytkownik otrzymuje punkty.

Nagrody - zebrane punktu, uprawniają użytkownika do otrzymania nagród prezentowanych we wskazanym dziale.

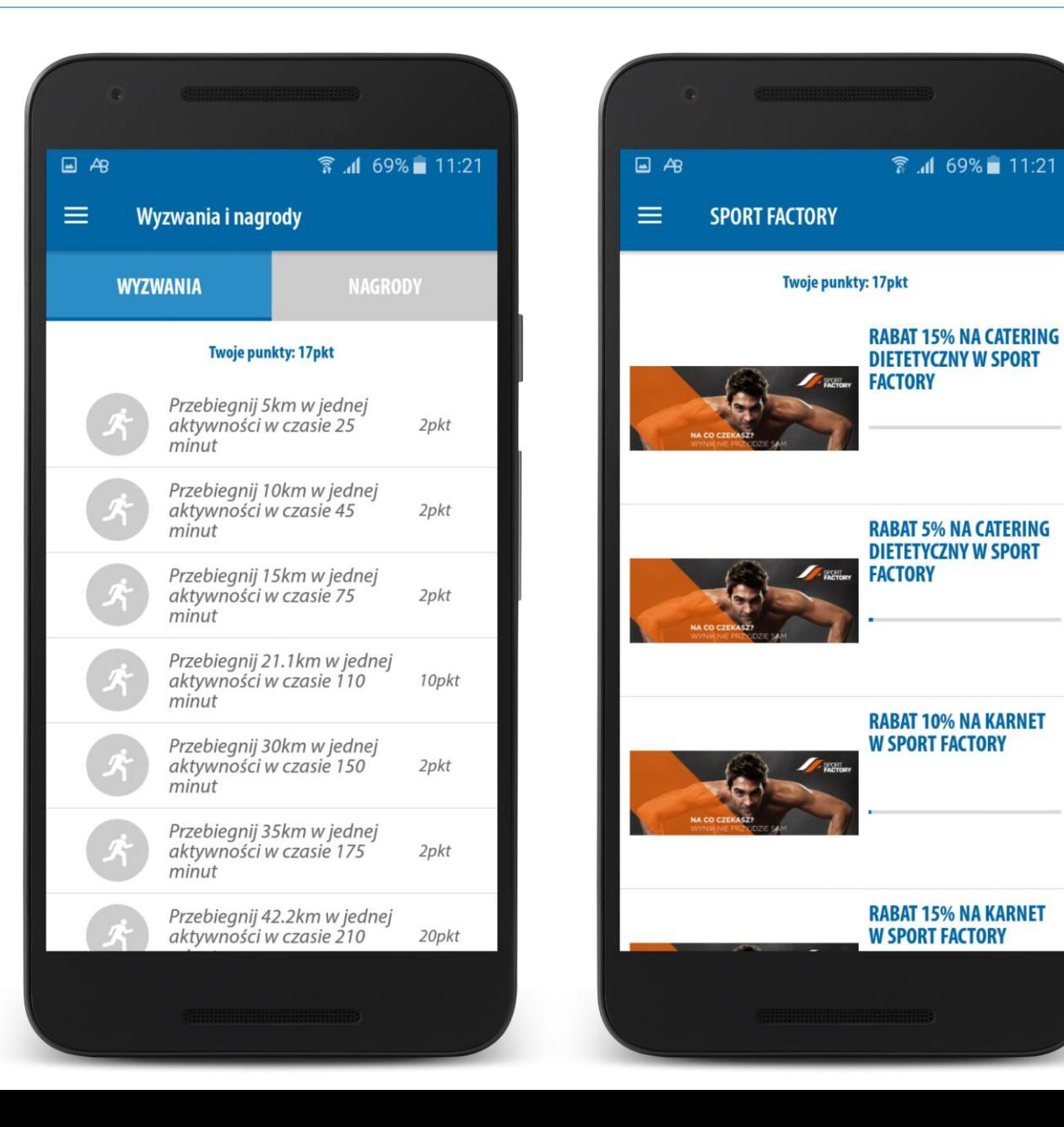

## **Puchar Rowerowej Stolicy Polski**

# Dział: Znajomi

## **Znajomi**

Zadaniem działu jest budowanie relacji między użytkownikami, tworzenie wewnętrznej społeczności zachęcającej do częstszego korzystania z aplikacji. Podstawowe funkcje działu to:

- 1. Wyszukiwanie znajomych.
- 2. Wysyłanie zaproszeń.
- 3. Akceptowanie zaproszeń.

Użytkownik będzie miał możliwość samodzielnego wyszukiwania znajomych po adresie e-mail, loginie oraz imieniu i nazwisku.

Dodatkowo system będzie sugerował/polecał znajomych uwzględniając powiązania w mediach społecznościowych, zbliżoną lokalizację treningów oraz rodzaje treningów.

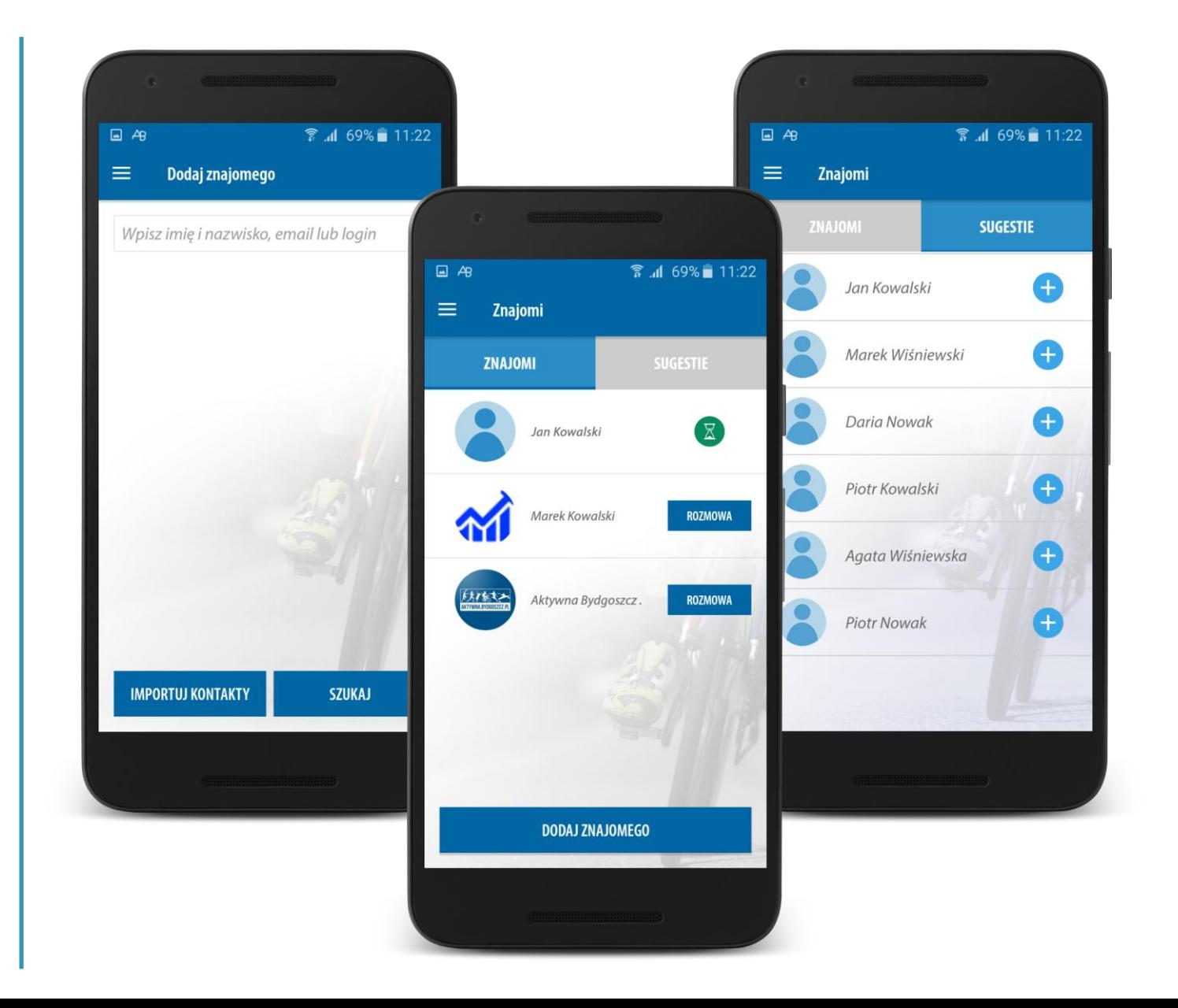

## Puchar Rowerowej Stolicy Polski

# Dział: Znajomi

## **Znajomi**

Osoby będące znajomymi, zyskają możliwość:

- 1. Podglądu treningów znajomej osoby.
- 2. Wgląd w szczegóły wybranego treningu.
- 3. Możliwość skomentowania treningu znajomego.

Dodatkowo zaprzyjaźnione osoby mają możliwość prowadzenie konwersacji, wykorzystując wewnętrzny komunikator oraz zapraszania się do wspólnego treningu.

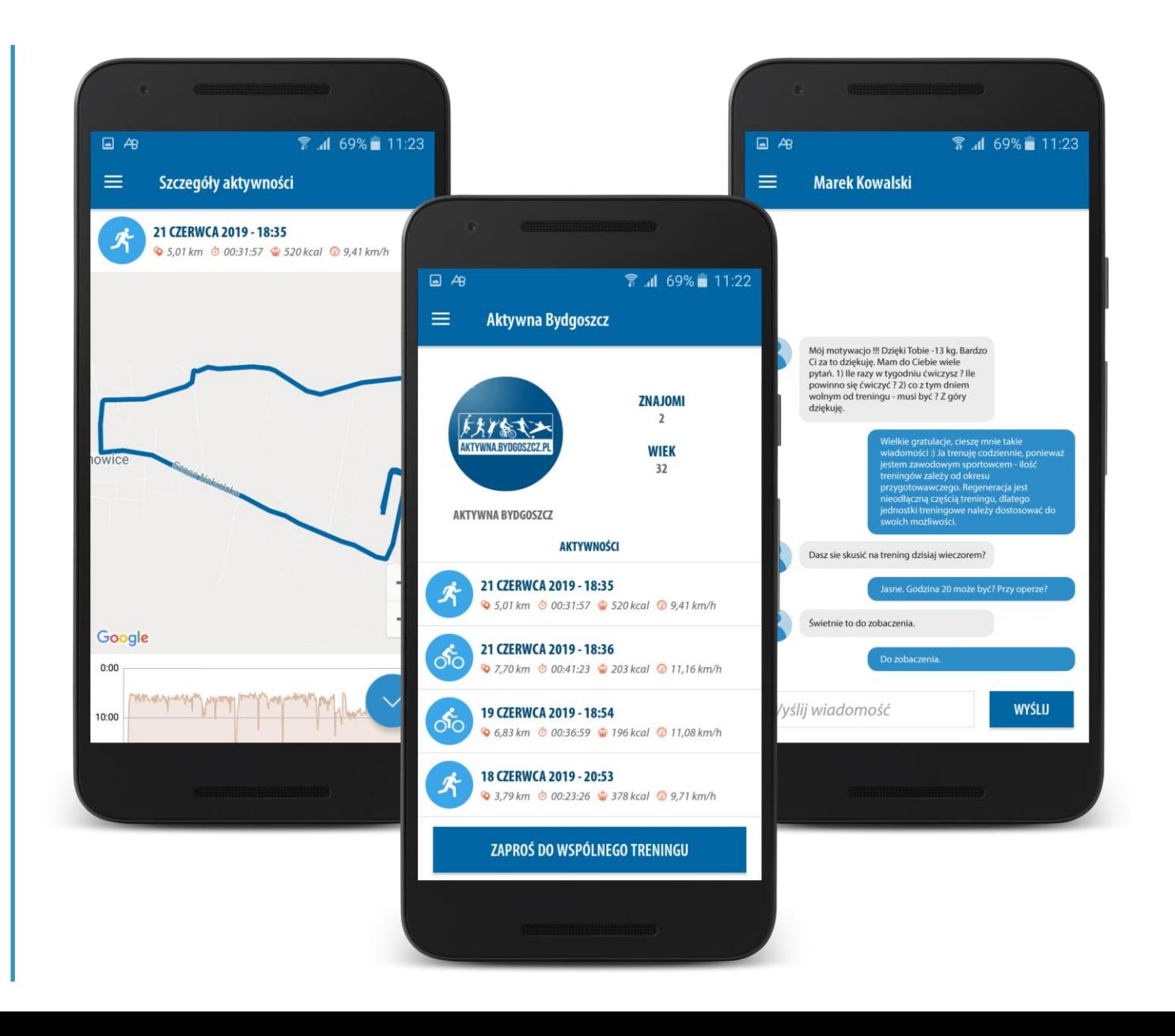

#### **Odznaki**

Graficzne symbole przyznawane za osiągnięcia: przebiegnięcie półmaratonu, udział w grze miejskiej, rywalizacje, regularność treningów.

### **Rekordy**

W dziale tym będziemy prezentować indywidualne rekordy użytkownika we wszystkich mierzonych zakresach, ze wskazaniem dnia i treningu, kiedy rekord został osiągnięty.

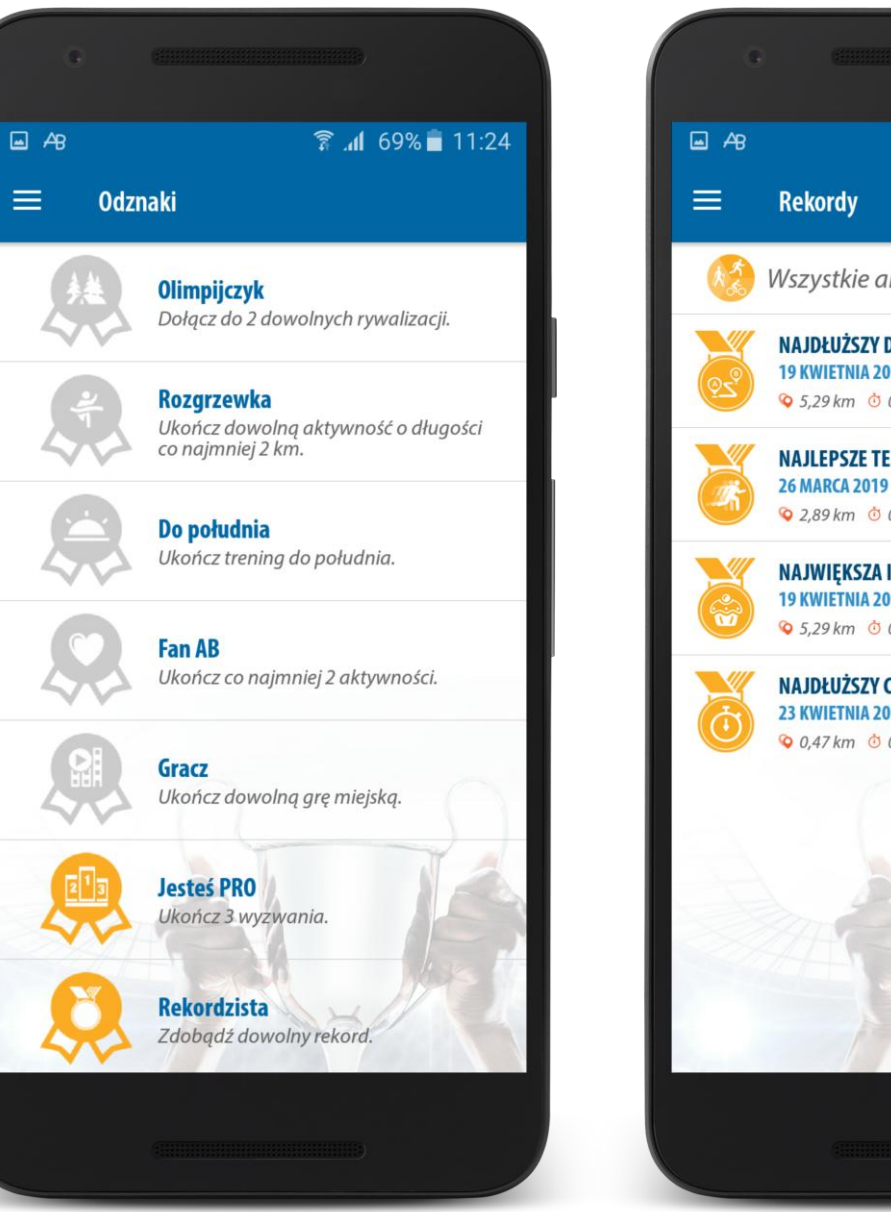

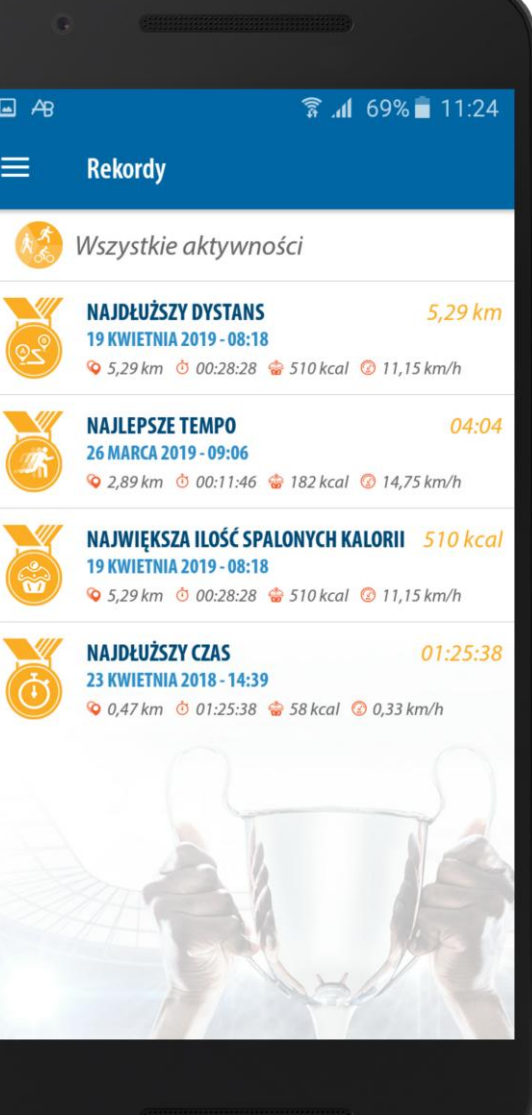

## Dział: Cele

## **Cele - Moje**

Zadaniem działu jest danie użytkownikowi możliwości wyznaczania własnych celów, kroków milowych systematyzujących rozwój aktywności sportowej. Podstawowe funkcje działu to:

- 1. Dodawanie celu.
- 2. Określanie aktywności.
- 3. Tworzenie multicelów, czyli celów z opcją wyboru kilku aktywności.

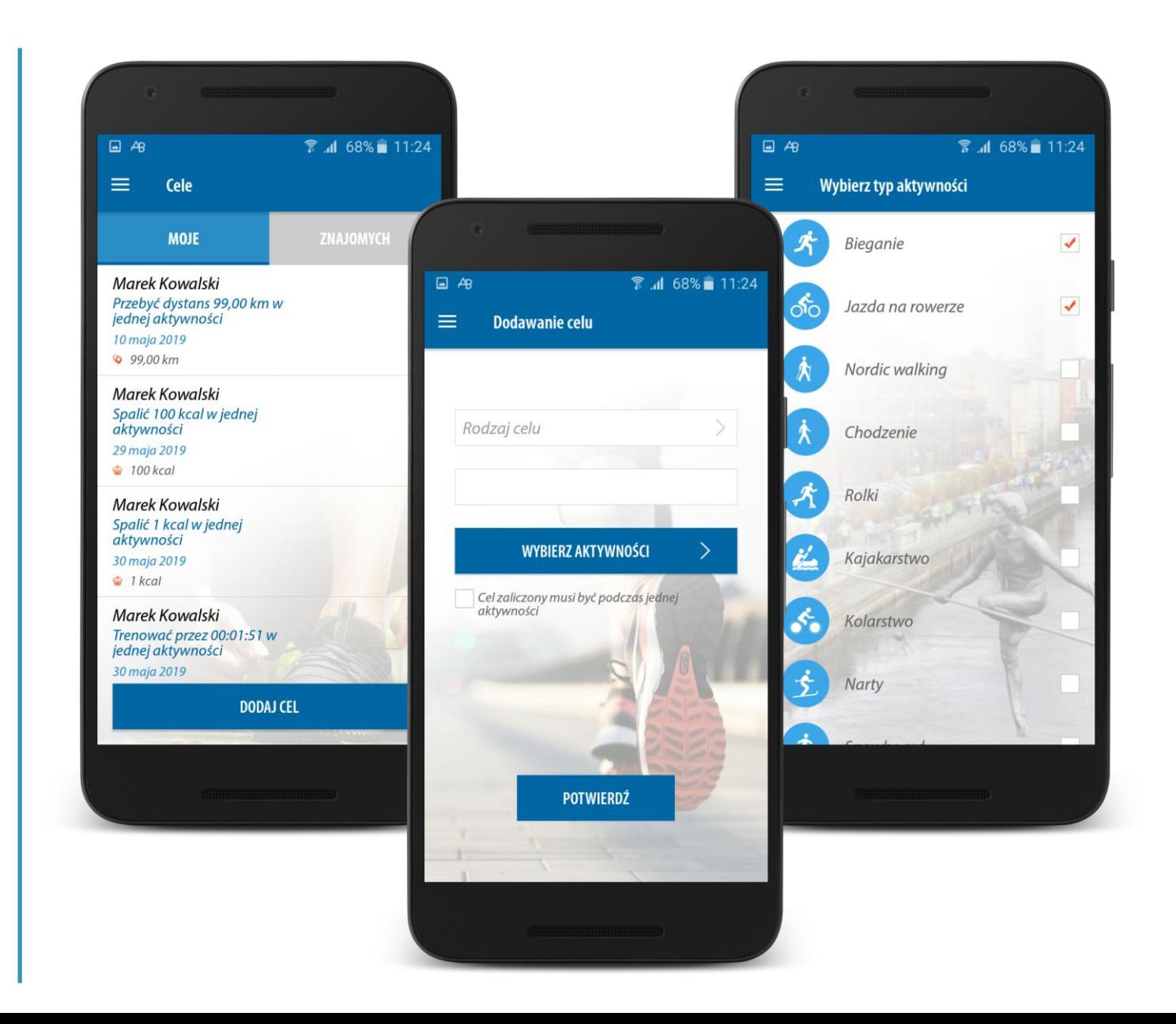

## Puchar Rowerowej Stolicy Polski

# Dział: Cele

## **Cele - Znajomych**

Dodatkowe funkcje zwiększające atrakcyjność działu oraz pozwalające na budowanie relacji społecznościowych to:

- 1. Możliwość podglądu celów wyznaczonych sobie przez znajomych.
- 2. Jeżeli cele znajomych są tożsame z naszymi, możliwość porównania stopnia zrealizowanego celu.
- 3. Dodawanie wyznaczonych celów do kalendarza Google i iCloud Calendar.
- 4. Publikacja wyznaczonych celów na Facebooku.
- 5. Zamiana celu na rywalizację i zaproszenie znajomych do wspólnego realizowania treningów/celów.

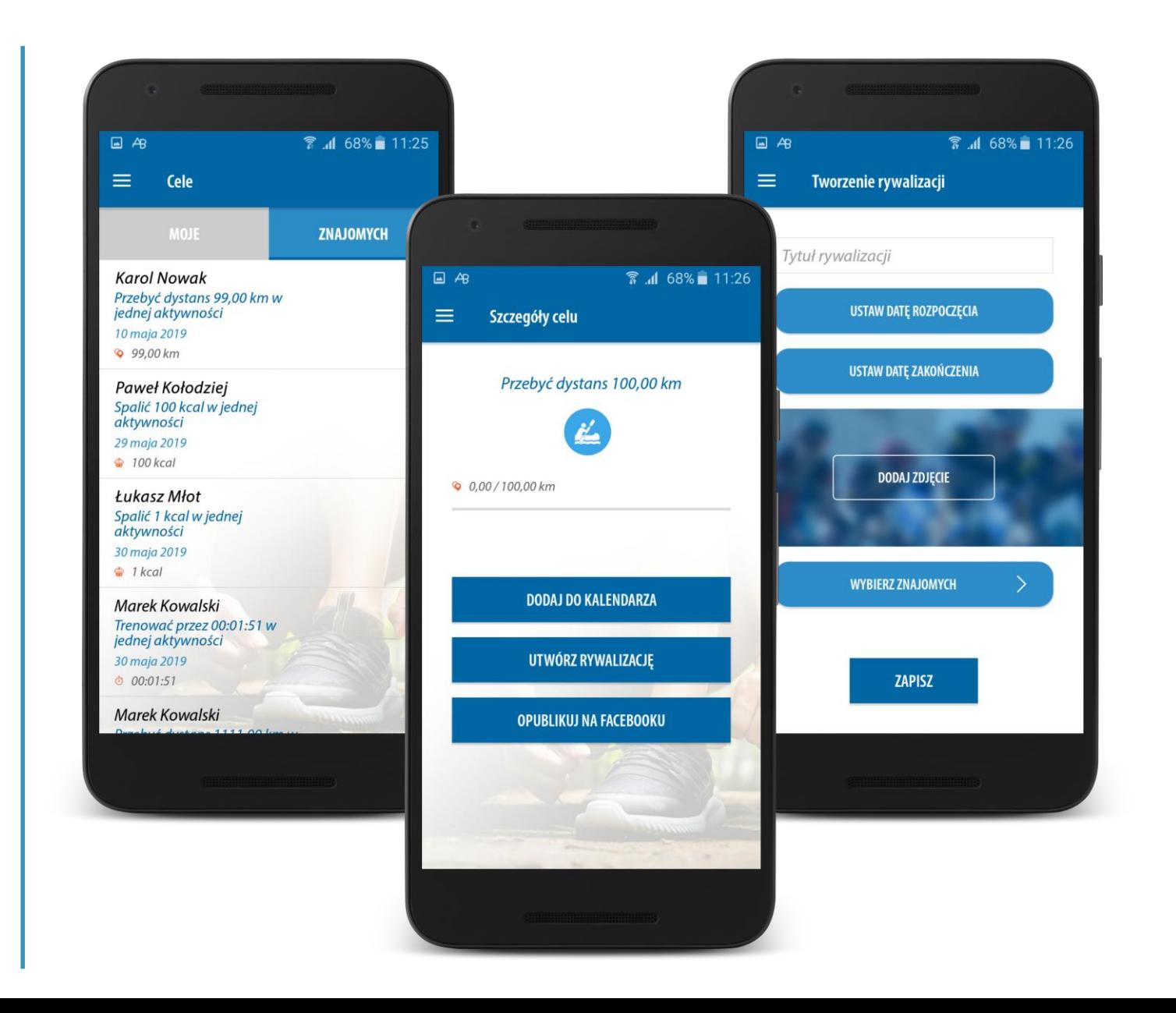

## Dział: Centrum Powiadomień

#### **Puchar Rowerowej Stolicy Polski**

#### **Centrum Powiadomień**

System pozwala na wysyłanie dedykowanych (skierowanych do określonej grupy) i ogólnych (skierowanych do wszystkich) informacji. Informacja przychodzi w postaci "Push Notification".

Dodatkowo, każda nowa i nieodczytana wiadomość jest sygnalizowana na ikonie aplikacji oraz wewnątrz aplikacji w dziale menu przy centrum powiadomień.

Skuteczna forma komunikacji z mieszkańcami.

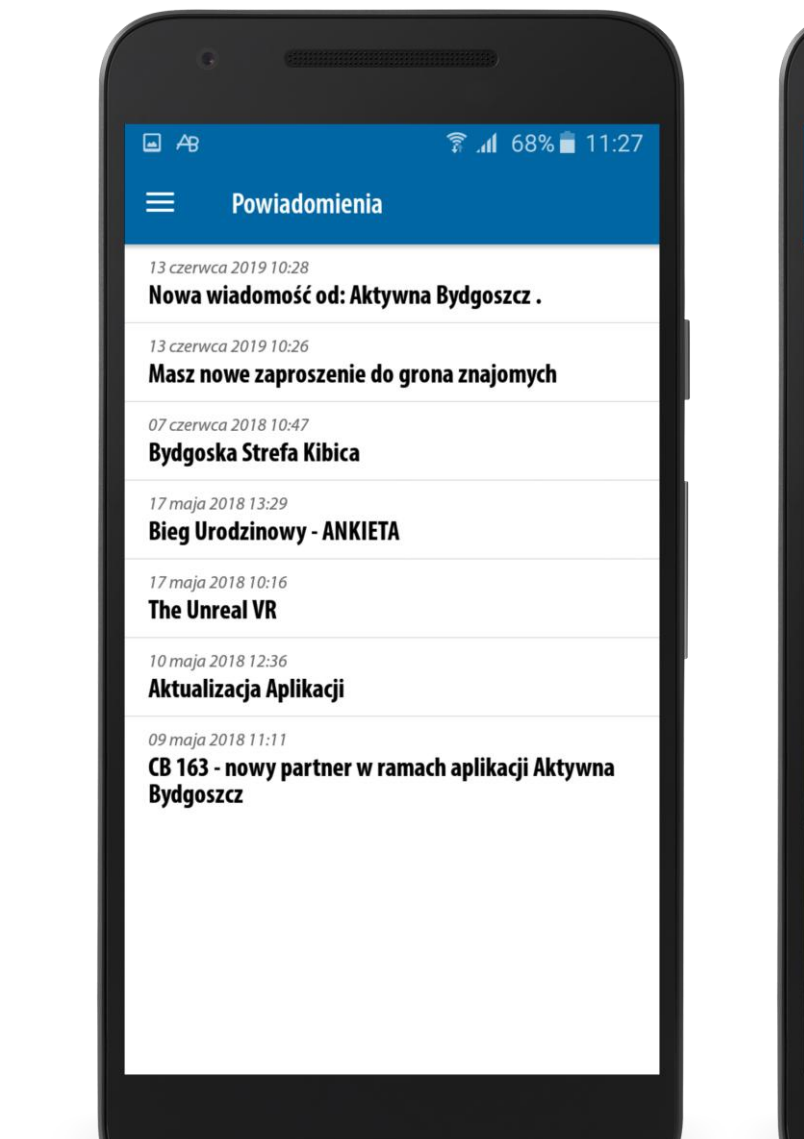

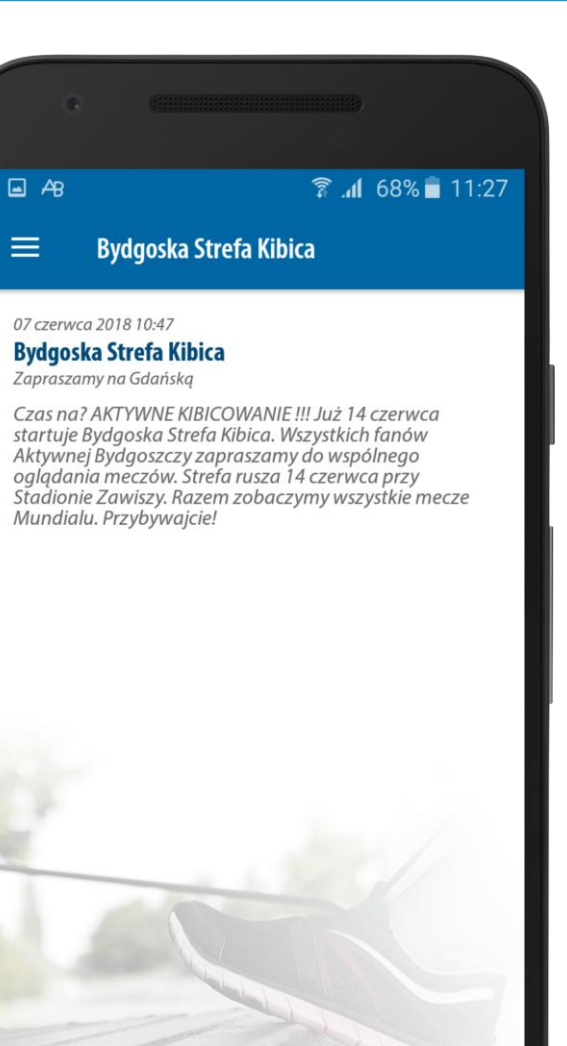

# Dział: Pogoda

## **Pogoda**

Wewnętrzna informacja o panujących i zapowiadanych warunkach pogodowych.

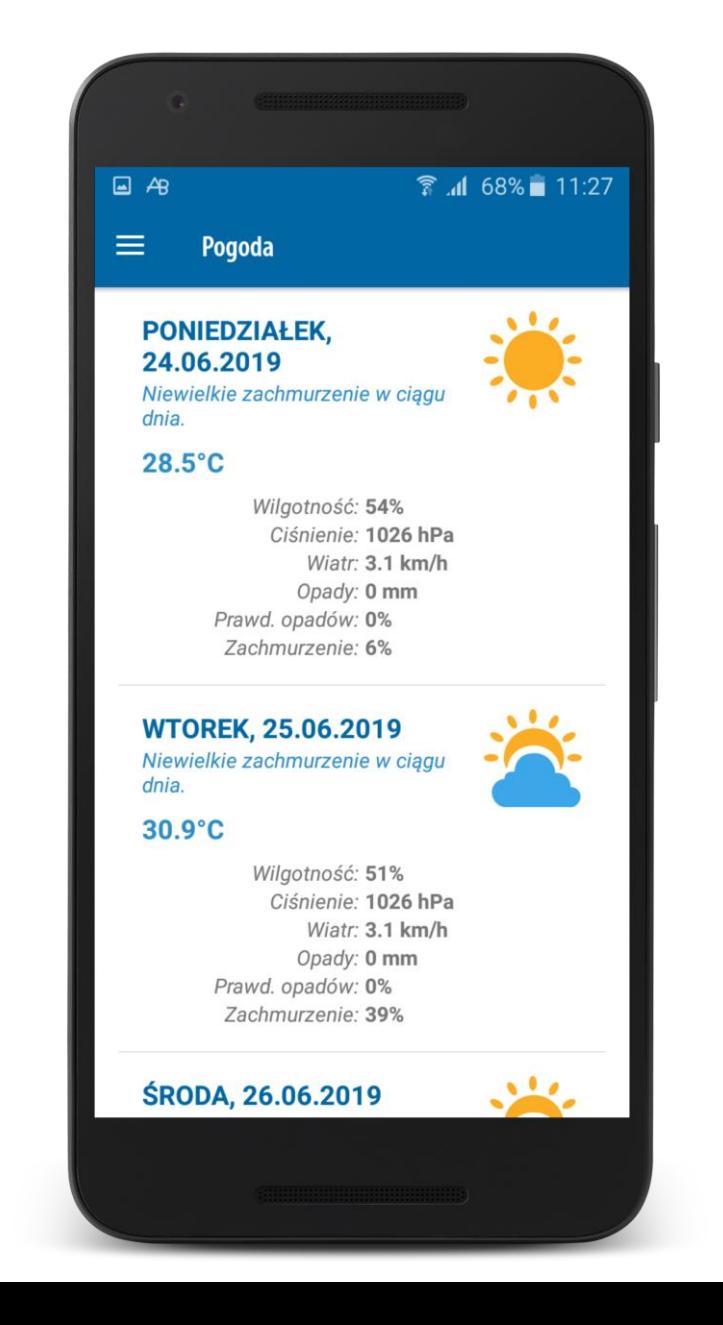

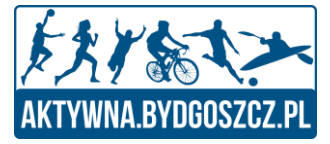

# Panel Desktopowy

Czyli co otrzymuje Użytkownik na stronie www

-

## Panel Użytkownika - Strona WWW

#### Puchar Rowerowej Stolicy Polski

**Strona WWW - Panel Użytkownika** Wszyscy użytkownicy otrzymają dostęp do panelu na stronie www.

Jest to odzwierciedlenie aplikacji w formie komputerowej.

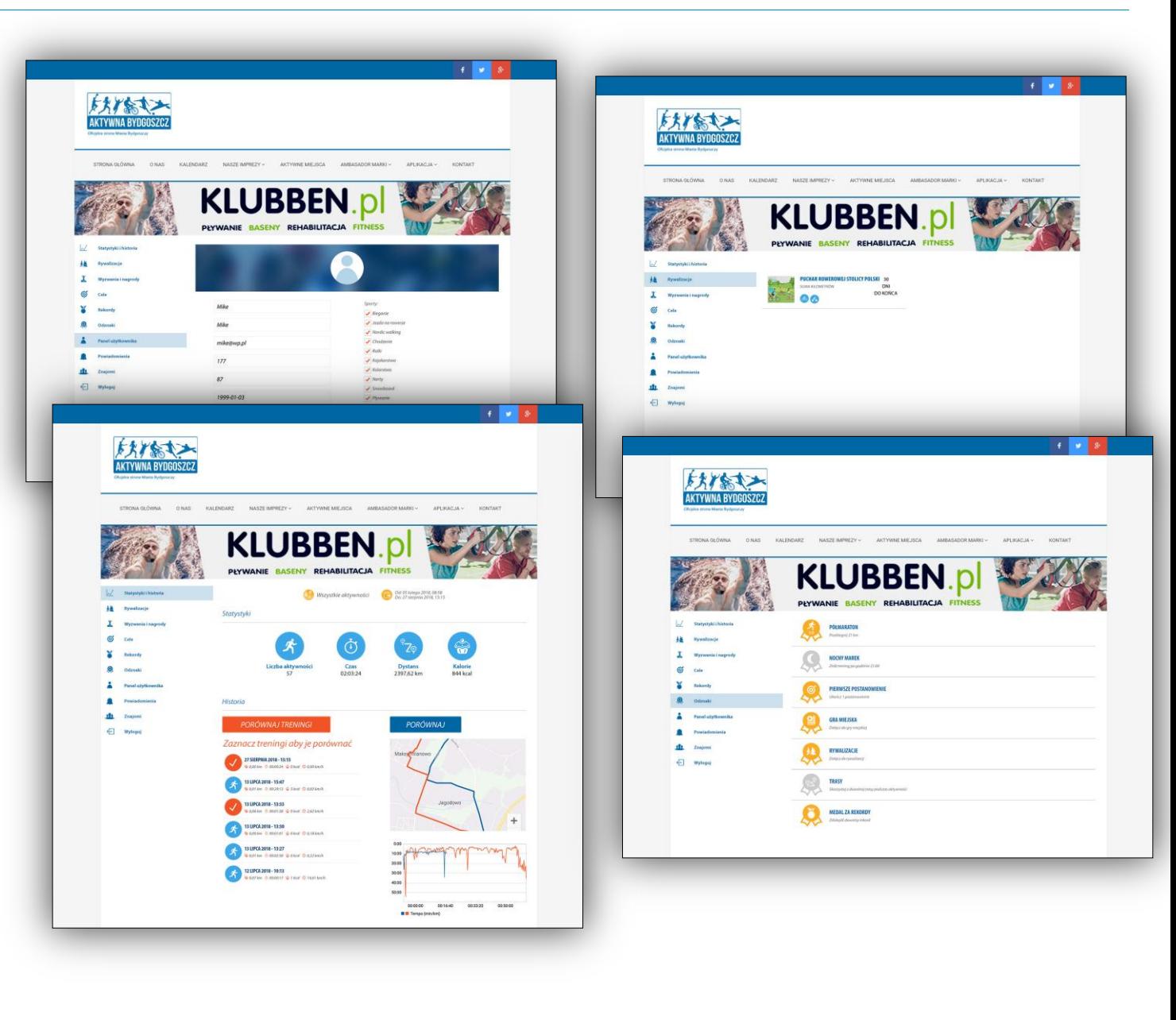

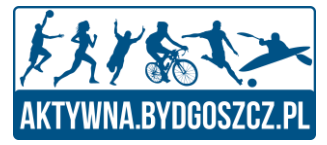

# Strona WWW

Zakładka poświęcona Rowerowej Stolicy Polski.

-

#### **Rowerowa Stolica Polski**

Na czas Rywalizacji zostanie uruchomiona zakładka poświęcona Rowerowej Stolicy Polski. Przedstawione zostaną tam wszystkie miasta uczestniczące w rywalizacji oraz m.in idea zawodów, regulamin.

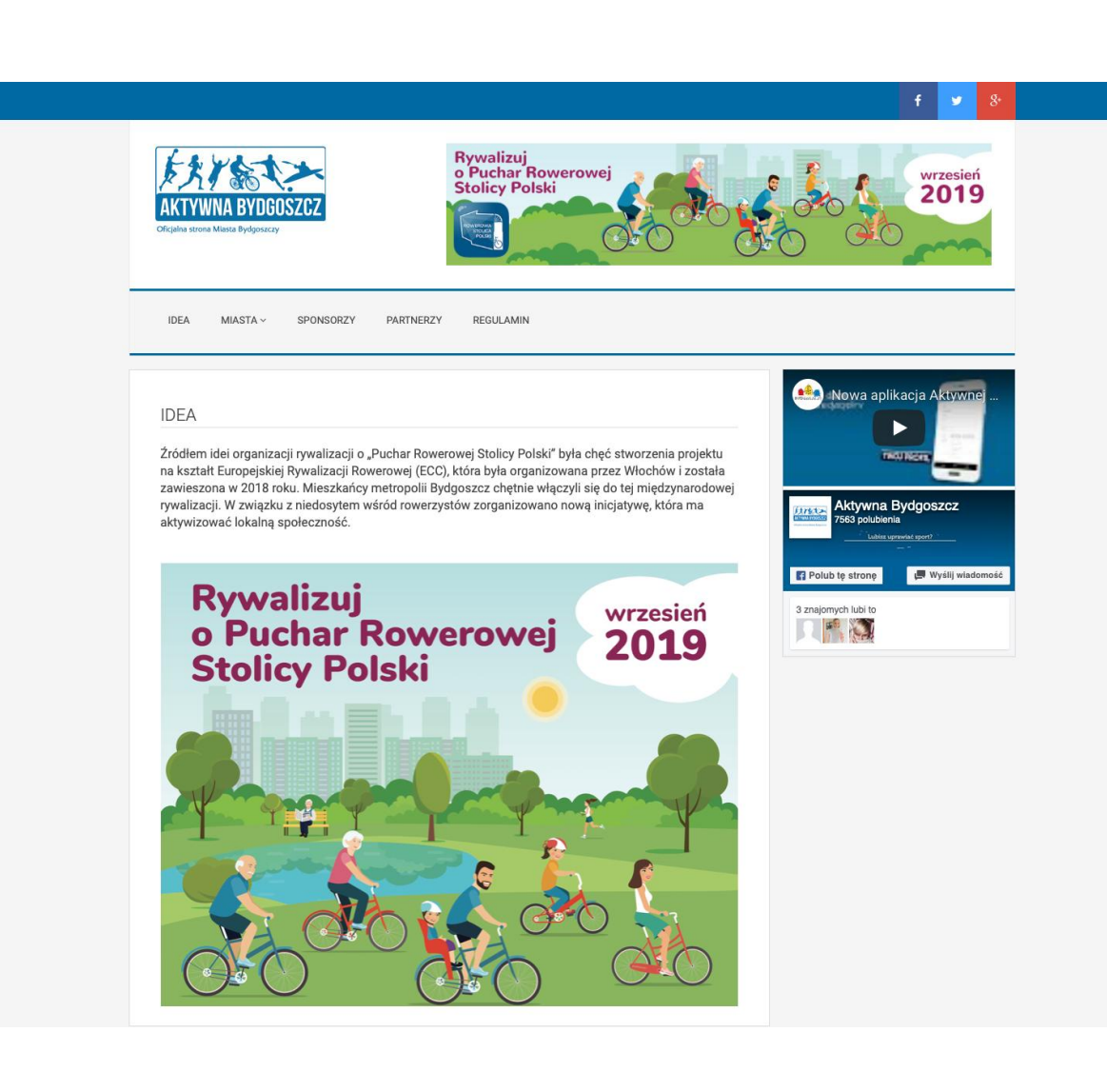